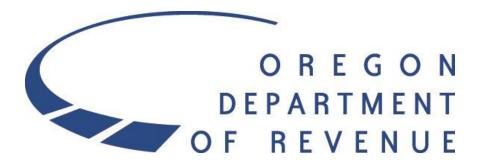

Oregon Transient Lodging Tax

First Time Revenue Online Electronic Filer Guide

2023

#### Revenue Online

https://revenueonline.dor.oregon.gov/tap/\_/

Under Quick
Links, click File
a return. (Do not
sign in or create
a new Revenue
Online account
at this time.)

From the Lodging Returns menu select File form OR-TLT.

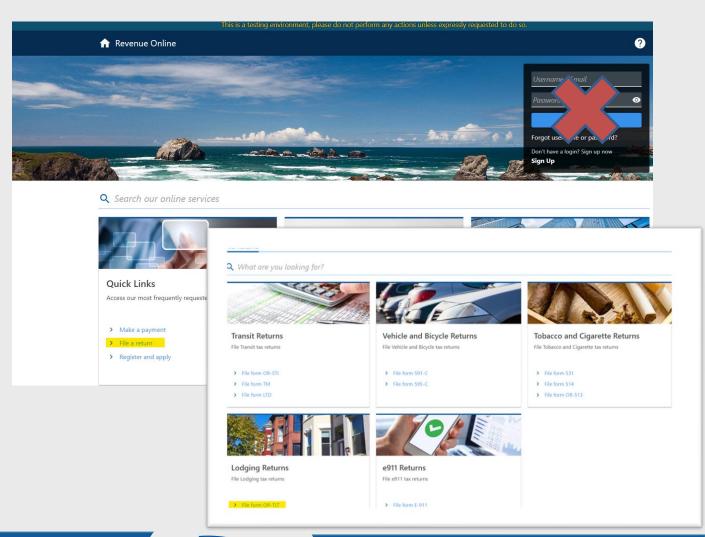

# Filing Period

- Please select the date that corresponds with the end of the period you wish to file a return.
- If you would like to file a return for a period that is earlier than displayed here, then visit our Forms and Publications page.

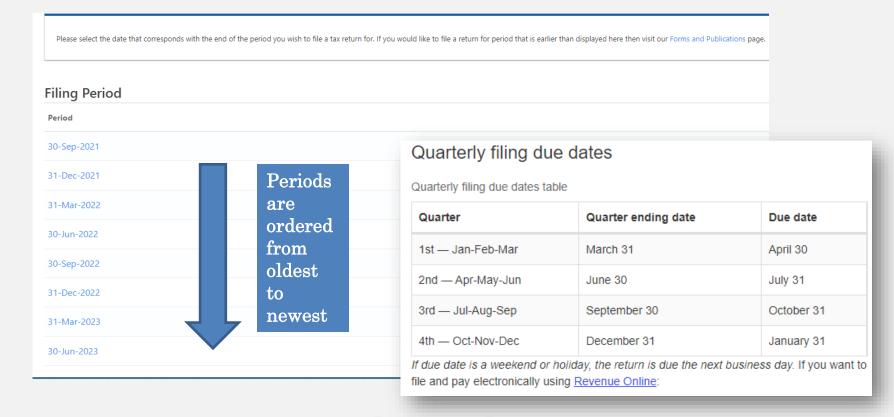

#### Instructions

The first page of the lodging form is informational. It will explain the changes that were made to the lodging tax form for the Department of Revenue (DOR) to administer local government taxes and includes a link to the page to check if your local government is filed with DOR.

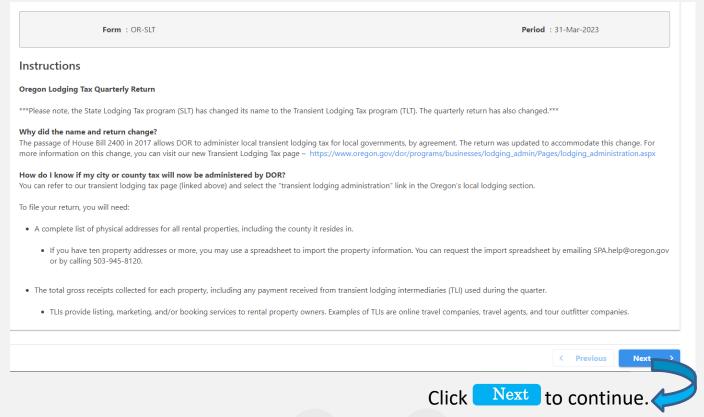

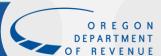

# **Demographics**

The following are required fields on the Demographics page.

- Filer Type You're an "individual" if you claim your rental income on your federal personal income tax return. This will generally be on a Schedule E as rental income or possibly on a Schedule C. If you're using your SSN to file, report your business name on the DBA/ABN line.
- First and Last name (for individuals) or Legal business name (for business filers)
- Social Security number (SSN) for individuals or Federal Employment Identification Number (FEIN) for business filers.
- Phone Number and Contact Person
  Please provide contact information. It will help
  us if we have any questions regarding your
  return.

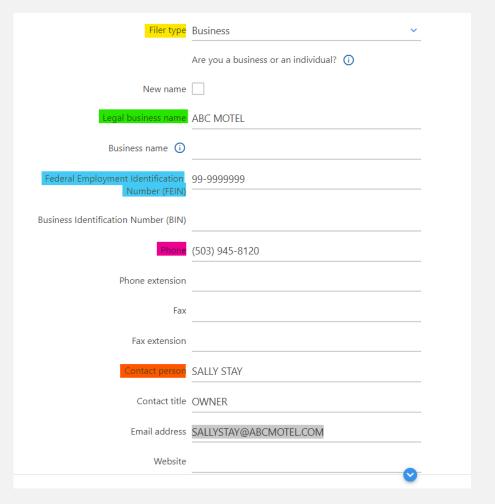

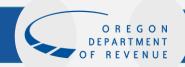

# Mailing Address

This page is simply to capture the mailing address for the account. Any correspondence from DOR will be sent to this address. Once the address is entered

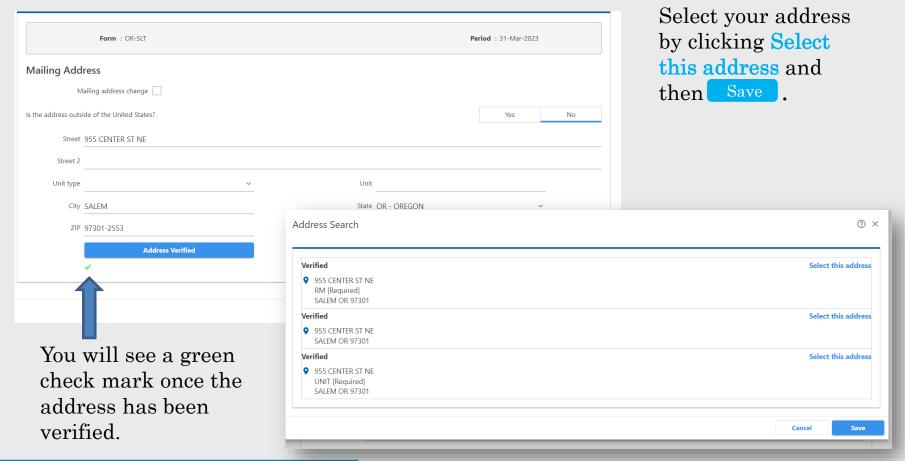

#### First or Final Return

Is this your **final return**? You will need to indicate the reason:

- No longer doing business in Oregon
- No longer managing operations
- Sold, merged or reorganized

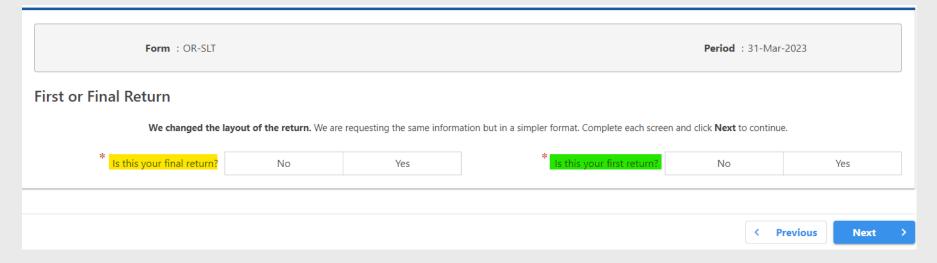

Is this your first return filed with DOR? Indicate the reason.

- New Business
- Successor to previously existing business

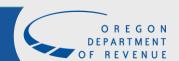

#### Provider and Owner Information

Select your provider type. Definitions below are provided to help you select the appropriate entry.

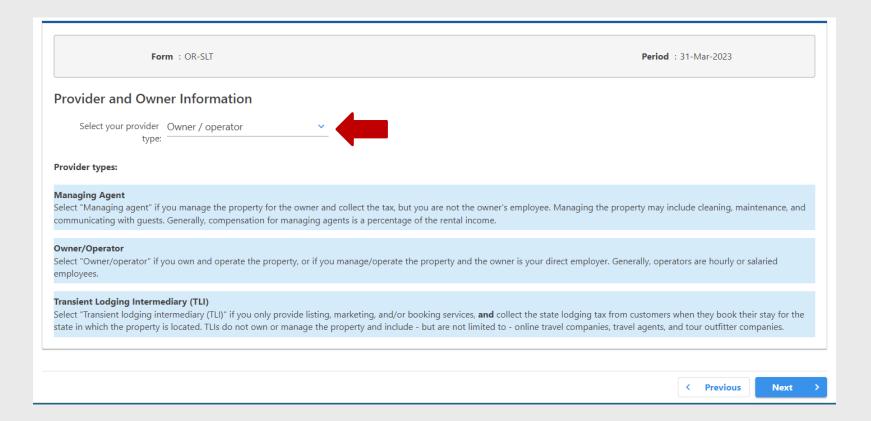

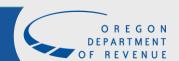

### Property and Receipts

Select Add a Record on the right side of the page. This will open another screen where you will enter property details.

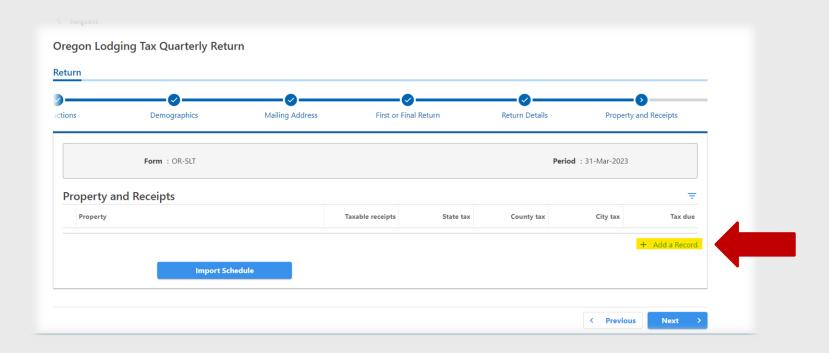

# Property and Receipts

The following are required fields on the Demographics page:

- New rental: Check the box if this is the first time you are renting this property.
- Accommodation Type: Select the facility type from the dropdown menu.
- Lodging units: Enter the total number of units available for each property.
- Property: If you don't have a name for your property, just enter the word "None."
- Street, City, State, and Zip: Enter your facility location.

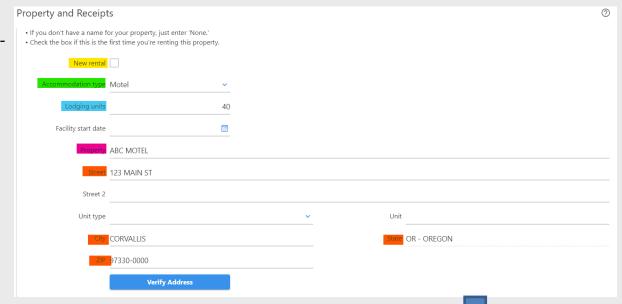

Continue to scroll down to submit your return.

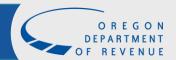

# Region and Locality Information

Visit our transient lodging administration information page to see if your county or city is administered by us.

https://www.oregon.gov/dor/programs/businesses/Pages/lodging.aspx

The Facility region will automatically populate from the address entered above. You will need to select any applicable Local tax county or Local tax city for the property drop-down menus.

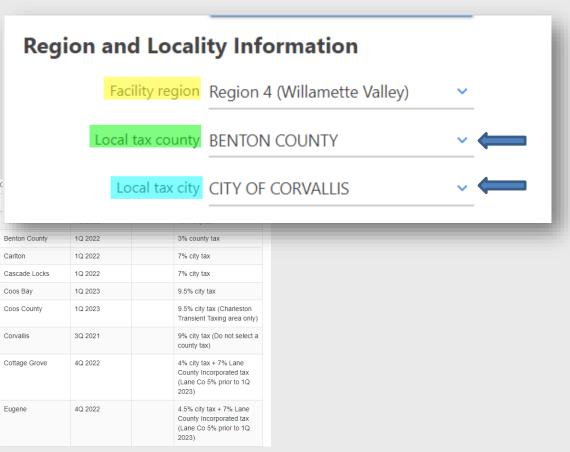

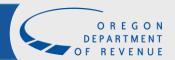

# Property Receipts

Calculate the taxable gross receipts for the property in which you are reporting income and paying tax. Enter the exact amount, including cents. Don't round entries to the nearest dollar.

| Property Receipts                                |                                       |          |
|--------------------------------------------------|---------------------------------------|----------|
| Total gross receipts for this property           | No taxable receipts for this property |          |
| 1. Total <b>gross receipts</b> for this property |                                       | 5,000.00 |

Line 1 Gross receipts are all amounts receive, including all non-optional fees and any amounts received from transactions with transient lodging intermediaries.

# Reduction to Gross Receipts

Line 2a. Long-term or monthly lodging: Enter gross receipts received from long term or monthly lodgers for this property.

Line 2b. Federal employees on business and federal instrumentalities: Enter the gross receipts received for federal employees on business, from federal instrumentalities, or from individuals with diplomatic immunity for this property.

Line 2c. Gross receipts from transient lodging intermediaries. Enter the amount that you received from intermediaries that pay the tax on your behalf during the quarter from this property.

| 2. | Red | uction to gross receipts for this property                                 |          |
|----|-----|----------------------------------------------------------------------------|----------|
|    | a.  | Long-term or monthly lodging                                               | 1,000.00 |
|    | b.  | Federal employees on business/federal instrumentalities   i                | 0.00     |
|    | C.  | Gross receipts from transient lodging intermediaries (Schedule SLT-1 tab)  | 2,000.00 |
|    | d.  | Total reduction to gross receipts (sum of lines 2a thru 2c)                | 3,000.00 |
| 3. | Tot | al taxable gross receipts for this property (subtract line 2d from line 1) | 2,000.00 |

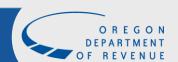

### No Taxable Receipts

If you are reporting no gross receipts, you will leave the all the lines as zero and check the box **No taxable receipts for this property**.

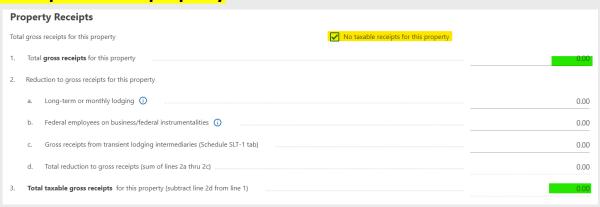

If you have gross receipts, but none are taxable, you will enter the gross receipts on Line 1 and enter the applicable reductions on Lines 2a-2c. If the taxable gross receipts on Line 3 shows zero, you will also check the **No taxable receipts for this property** box.

| Pr  | ope     | erty Receipts                                                               |          |
|-----|---------|-----------------------------------------------------------------------------|----------|
| Tot | al gros | ss receipts for this property  No taxable receipts for this property        |          |
| 1.  | Tota    | tal <b>gross receipts</b> for this property                                 | 5,000.00 |
| 2.  | Red     | duction to gross receipts for this property                                 |          |
|     | a.      | Long-term or monthly lodging ①                                              | 0.00     |
|     | b.      | Federal employees on business/federal instrumentalities ①                   | 0.00     |
|     | c.      | Gross receipts from transient lodging intermediaries (Schedule SLT-1 tab)   | 5,000.00 |
|     | d.      | Total reduction to gross receipts (sum of lines 2a thru 2c)                 | 5,000.00 |
| 3.  | Tot     | tal taxable gross receipts for this property (subtract line 2d from line 1) | 0.00     |

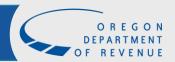

### Total State Taxable Gross Receipts

The return will automatically add the current state tax rate to the amount charged for occupancy of the transient lodging.

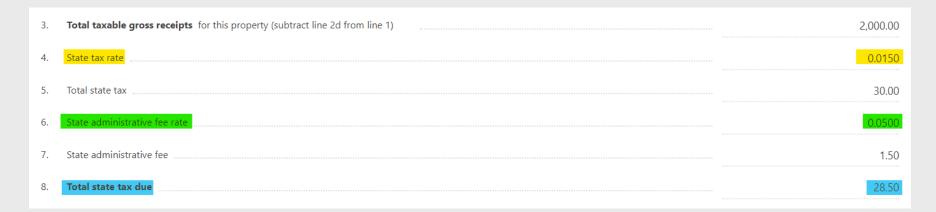

The transient providers and transient lodging intermediaries are allowed to withhold a state administrative fee rate of 5 percent of state lodging taxes collected. This rate is to cover your costs for recordkeeping, reporting, and collecting the tax.

The total state tax due is the amount due for the state.

Continue to scroll down to submit your return.

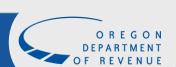

### Local Tax Receipts

If you selected local county and/or city to be paid, the system will auto-populate from the information above. You will see those calculations by scrolling down the page.

Once all the property and receipts information is complete, you will click the Add button in the bottom right corner to add this property to your return.

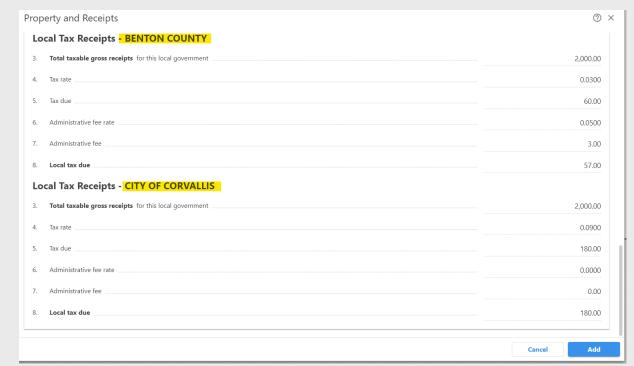

# Property Receipts Summary

If you have additional properties to add to this return, do not hit Next. You will want to select Add a Record and continue with that property information until you have entered all property locations you are responsible for.

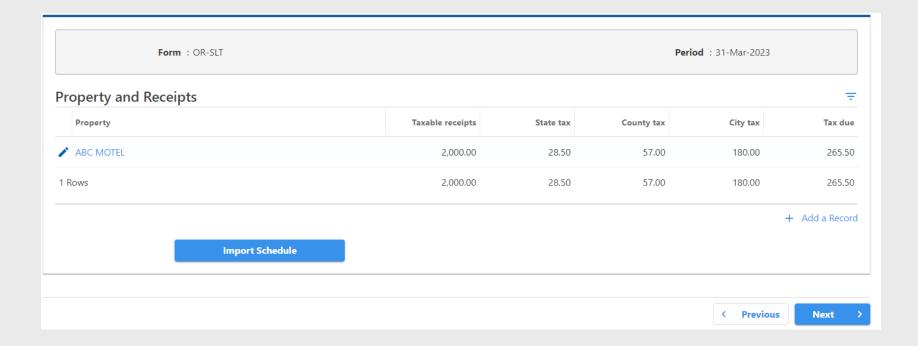

# Transient Lodging Intermediaries

If you used a transient lodging intermediary (TLI) for this property, you are required to tell us who that TLI is. Select Add Intermediary to enter the name and amount collected by that TLI.

| F                   | orm : OR-SLT    |        | Period | : 31-Mar-2023      |
|---------------------|-----------------|--------|--------|--------------------|
| TLIs-Intermediar    | ies             |        |        | 東                  |
| TLI name            |                 |        |        | Payment            |
| + Add Intermediary  |                 |        |        |                    |
|                     |                 |        |        | + Add Intermediary |
| Total TLI payments  | :               | 0.00   |        |                    |
| Total TLI reduction | :               | 000.00 |        |                    |
|                     | Import Schedule |        |        |                    |
|                     |                 |        |        |                    |
|                     |                 |        |        | < Previous Next >  |

### **TLI Continued**

You only need to complete one entry for each TLI you used, regardless of the number of properties for which you are reporting income and paying tax. Enter the total gross receipts received by each intermediary in the payment field.

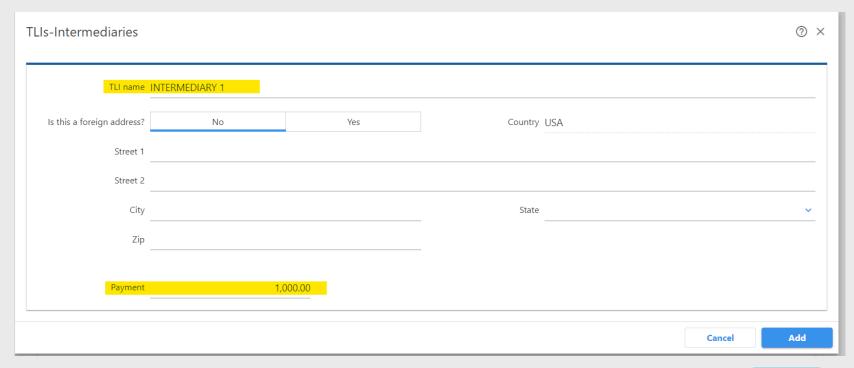

Once you add the name and amount received from the intermediary click Add.

# TLI Summary

The Total TLI payments should match Total TLI reduction. When your payments match, you can then select Next.

| Form : OR-SLT                  | <b>Period</b> : 31-Mar-2023           |
|--------------------------------|---------------------------------------|
| TLIs-Intermediaries            | · · · · · · · · · · · · · · · · · · · |
| TLI name                       | Payment                               |
|                                | 1,000.00                              |
| ✓                              | 1,000.00                              |
| + Add Intermediary             |                                       |
|                                | + Add Intermediary                    |
| Total TLI payments : 2,000.00  |                                       |
| Total TLI reduction : 2,000.00 |                                       |
| Import Schedule                |                                       |
|                                |                                       |
|                                | < Previous Next >                     |

## Payment

If you are filing for the first time, you will be instructed to pay by check with this voucher provided. When you file your next return, you will be able to pay electronically the same time you submit your return.

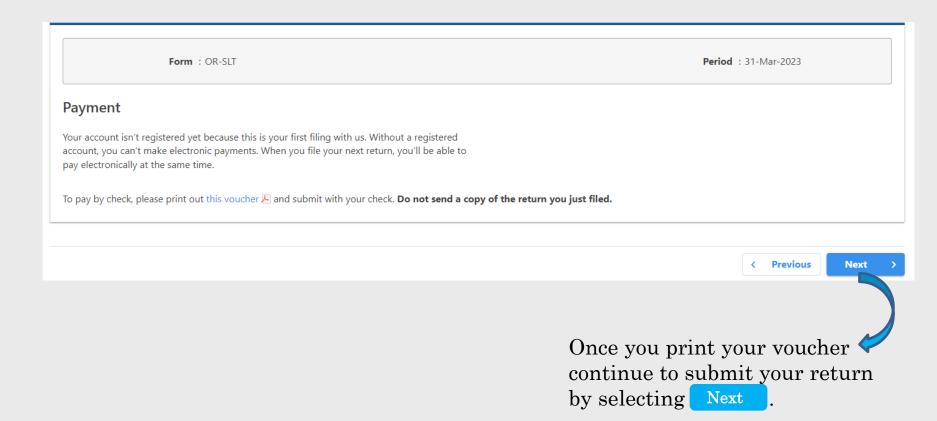

#### Voucher OR-TLT-V

This is a voucher and not a return. Use this voucher only if you are paying by check or money order.

- Enter the beginning and end date of the tax period for which you are making the payment.
- Complete the name, address, and payment amount field. Enter your FEIN or SSN in the space provided.
- Select the appropriate payment type.
- Enter the exact amount of the payment you are making, including cents.

| Form OR-TLT-V Oregon Transient Loc                                                                                                    | dging Tax Payment Voucher                             | Oregon Department of Revenue                         |
|----------------------------------------------------------------------------------------------------|-------------------------------------------------------|------------------------------------------------------|
| Page 1 of 1 • Use UPPERCASE                                                                                                    | letters. • Use blue or black ink. • Print actual size | e (100%). • Don't submit photocopies or use staples. |
| Tax period begins (MM/DD/YYYY)                                                                                                    | Tax period ends (MM/DD/YYYY)                          | , , , , , , , , , , , , , , , , , , , ,              |
| 7 7                                                                                                    | 1 1                                                   |                                                      |
| First name                                                                                                    | Initial                                               |                                                      |
|                                                                                                    |                                                       |                                                      |
| Last name                                                                                                    |                                                       |                                                      |
|                                                                                                    |                                                       |                                                      |
| Social Security number (SSN) (if no FEIN)                                                                                                    |                                                       |                                                      |
|                                                                                                    |                                                       |                                                      |
| DBA/ABN                                                                                                    |                                                       |                                                      |
|                                                                                                    |                                                       |                                                      |
| Federal employer identification number (FEIN)                                                                                                 |                                                       |                                                      |
| ,,.                                                                                                    |                                                       |                                                      |
|                                                                                                    |                                                       |                                                      |
| Mailing address                                                                                                    |                                                       |                                                      |
|                                                                                                    |                                                       |                                                      |
| City                                                                                                    |                                                       | State ZIP code                                       |
|                                                                                                    |                                                       |                                                      |
| Contact phone                                                                                                    |                                                       |                                                      |
|                                                                                                    |                                                       |                                                      |
|                                                                                                    |                                                       |                                                      |
|                                                                                                    |                                                       |                                                      |
|                                                                                                    |                                                       |                                                      |
|                                                                                                    |                                                       |                                                      |
|                                                                                                    |                                                       |                                                      |
|                                                                                                    |                                                       |                                                      |
|                                                                                                    |                                                       |                                                      |
|                                                                                                    |                                                       | Payment type (check one)                             |
| This voucher is not a return. You must also                                                                                                   |                                                       | Original return                                      |
| You can file a return and submit an electror<br>oregon.gov/dor. Use this voucher only if you<br>not mail cash. Do not use this voucher if you | u are paying by check or money order. Do              | Amended return                                       |
| Mail voucher and payment to:                                                                                                    |                                                       |                                                      |
| Oregon Transient Lodging Tax<br>Oregon Department of Revenue<br>PO Box 14110<br>Salem OR 97309-0910                                           |                                                       |                                                      |
| Salem OR 97309-0910                                                                                                    |                                                       |                                                      |

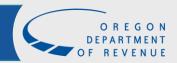

### Submission

Verify that the Total amount due is correct. If not, you can go back and make the necessary changes. If yes, click the Submit button.

| Form : OR-SLT      |                                                                                                    | <b>Period</b> : 31-Mar-2023                                                                                                    |
|--------------------|----------------------------------------------------------------------------------------------------|----------------------------------------------------------------------------------------------------|
| Submission         |                                                                                                    |                                                                                                    |
|                    | e verify that the summarized information is cornission. You will then receive a confirmation notic | rect. You can still go back and make changes, if necessary. If no changes need to be made, please the with further information. |
| Total amount due : | 265.50                                                                                             |                                                                                                    |
|                    |                                                                                                    |                                                                                                    |
|                    |                                                                                                    | < Previous Submit                                                                                                    |

# **Email Signature**

The email entered at the beginning of this process will be used as your signature. Once your email is entered twice click OK.

| C fi                                             |                                      |                          |                           |                            |                        |                      |             |
|--------------------------------------------------|--------------------------------------|--------------------------|---------------------------|----------------------------|------------------------|----------------------|-------------|
| Confirmation                                     |                                      |                          |                           |                            |                        |                      |             |
| I, the taxpayer or authorized representative, ag | ree that this request, including any | y accompanying schedule, | has been examined by me a | nd to the best of my knowl | edge and belief is a t | true, correct, and c | omplete rec |
| Your email will act as your signature.           |                                      |                          |                           |                            |                        |                      |             |
| Email                                            |                                      |                          |                           |                            |                        |                      |             |
| SallyStay@ABCMotel.com                           |                                      |                          |                           |                            |                        |                      |             |
|                                                  |                                      |                          |                           |                            |                        |                      |             |
| Confirm email                                    |                                      |                          |                           |                            |                        |                      |             |
| Confirm email SallyStay@ABCMotel.com             |                                      |                          |                           |                            |                        |                      |             |
|                                                  |                                      |                          |                           |                            |                        |                      |             |

#### Confirmation

You will be taken to a Confirmation page once your return has been successfully submitted. A confirmation email will also be sent to the email address entered on the previous page.

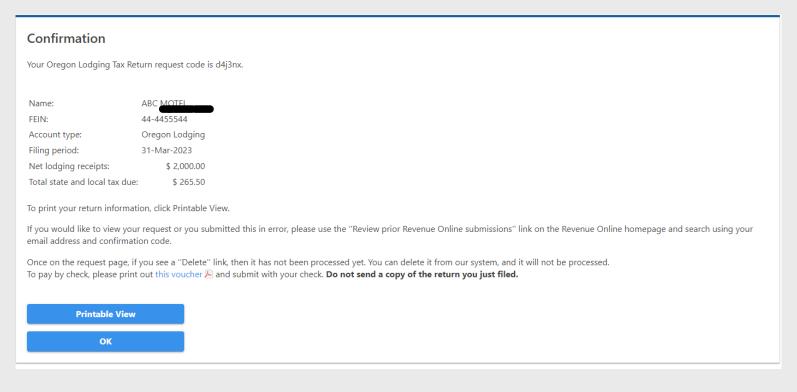

You have the option to print a payment **voucher** to mail in payment if a payment was not submitted with the return.

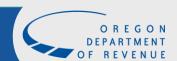

### Feedback

Please take a moment to fill out our brief survey on your experience.

| Feedback                                            |
|-----------------------------------------------------|
| How satisfied were you with this process?           |
| $\triangle \triangle \triangle \triangle \triangle$ |
| Comments                                            |
|                                                     |
|                                                     |
|                                                     |
| Submit Feedback                                     |

# Questions?

If you have additional questions, please contact us:

Email: Spa.help@dor.Oregon.gov

SPA Phone: 503-945-8120

You can also visit our website at <u>www.oregon.gov/dor/business</u>.